# Automation Interface

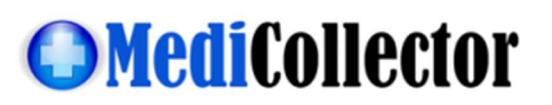

### For MediCollector BEDSIDE

Document Revision: 5.0

This document explains how to automate MediCollector. Using automation, you can program a third party application to launch and automatically begin a recording within MediCollector and receive feedback about MediCollector's status.

#### Requirements: You must have MediCollector version 1.0.11 or newer in able to use automation.

To enable automation, first SHUTDOWN MEDICOLLECTOR and then cut & paste the following section of text into your settings.ini file:

```
[Automation]
Automate = TRUE 
DisableLiveGraphs = FALSE 
DeviceName = "Philips Intellivue Series" 
SignalNames = "HR, Pulse, Resp"
SignalsToDisplay = "HR,Pulse"
COMPort = "COM5" 
SessionParameter0 = "MySessionID" 
SessionParameter1 = "MySubjectID" 
PathToDataFile = "" 
PathToAutomationLog = "C:\Program Files\MediCollector\automationlog.log" 
PathToSignalListFile = "C:\Program Files\MediCollector\signlistfile.txt"
SecondsBetweenRecordActiveMsgs = 15
```
Each row above is called a "key". Note how these keys are located in the [Automation] section of the INI file. This section can be located anywhere inside the INI file, as long as it is present. You can modify these keys to control how you want your automation to function. You should not edit any keys within other sections of the INI file.

Below is an explanation of each key

Automate = TRUE

Change this value to TRUE or FALSE in order to turn ON or OFF the automation process. If you launch MediCollector with Automate=True, then MediCollector will attempt to automatically begin a new recording using the additional settings described below. If you disable automation by setting Automate = FALSE, then all of the other settings/functions described below are ignored.

DisableLiveGraphs = TRUE

If you make this key TRUE, MediCollector will not show the graphs that show live data flowing across the screen. Instead, it will show a blank screen. If you do this, you can use other existing functions within MediCollector (e.g. the Signal Info window) to monitor the recording. Making this TRUE will reduce the load on your CPU. If this key is TRUE, then the key SignalsToDisplay (see below) is ignored.

```
 DeviceName = "Philips Intellivue Series"
```
Use this key to specify which device you want to use within MediCollector. If the specified device name is not found, MediCollector will fire error code 7014 and exit.

SignalNames = "HR,Pulse,Resp"

This is a comma-separated list of signals you want to record. If you specify  $sigmoid$  = "-1" then MediCollector will record ALL available signals. MediCollector will search the device for the specified signals and select all the specified signals that are found. This allows you to account for the varying names you might found on different devices. For example, you could specify "P,Press,Pressure,BP,NIBP" to account for the varying names people give to the blood pressure signal. Recording will only begin if at least one of the signal names are found. If none of the specified signals names are found, MediCollector will throw error 7014 and exit. Upon successful connection, a status message will be written to the "automationlog" (code 8010) and also the name(s) of the signal(s) that are being recorded (code 8015).

#### SignalsToDisplay = "HR,Pulse"

This is a comma-separated list of signals you want to display in the window after recording has launched. If none of your specified signals are available for display (or if this key is empty or doesn't exist), then a randomly selected signal will be shown on-screen. If DisableLiveGraphs = TRUE then this key is ignored and no signals are displayed.

#### $COMPort = "COM5"$

This is the COM port you want MediCollector to use. If the specified COM port is not found, an error (code 7011) will fire and MediCollector will exit.

#### SessionParameter0 = "MySessionID" SessionParameter1 = "MySubjectID"

Here you can specify your session parameters. If you have configured MediCollector to have a different collection of session parameters (by using EDIT>PREFERENCES), then you can add/remove more lines to your INI file as needed. For example, you could add SessionParameter2 = "MyBedNumber" to the INI file. Just make sure the session parameters you specify in your INI match up with the session parameters in EDIT>PREFERENCES. If you are missing a required session parameter, MediCollector will fire error code 7015 and exit.

PathToDataFile = "C:\Program Files\MediCollector\data\aaa\bbb\test15.medi"

Here you can specify the path to the ".medi" file where you want MediCollector to store data. If this field is empty or nonexistent, MediCollector will auto-generate a target filename. For example, if this field is blank and you enter "Subject01" and "Session01" as the values of your first two session parameters, it will automatically store your file in this location:

C:\Path\_to\_your\_data\_directory\Subject01\Session01\Timestamp\_Subject01\_Session01.medi

An error will be fired if the specified path can not be written (code 7001), or if a file already exists at the path (code 7002).

#### PathToAutomationLog = "C:\Program Files\MediCollector\automationlog.log"

Here you must specify the path to a special log file used for this automation interface. MediCollector will pass error and status messages related to the automation process back to your application via this log file, which we'll call the "automationlog" in order to differentiate it from the regular MediCollector log file. Error codes and status messages to be recorded into this log are specified on following page.

## PathToSignalListFile = "C:\Program Files\MediCollector\signlistfile.txt" Upon successful connection to your device, MediCollector will write the list of available signal names to file. Use this key to specify the path where you want to save this file. Your remote application could then use this list of signal names to prompt the user, etc.

 SecondsBetweenRecordActiveMsgs = 15 MediCollector will write a "heartbeat" status message to the automationlog. This will allow your third party application to confirm that MediCollector is still alive and connected and recording data. MediCollector will write the status message "Recording active" (code 8025) to the automationlog every x seconds. Using this key, you can specify how many seconds elapse between every "Recording active" message. Your remote application can then monitor the automationlog to make sure these message continually appear. If they stop appearing, you know something bad has happened. This will allow you to detect if MediCollector crashes or something.

#### AutomationLog:

MediCollector will write errors and status messages related to the automation process to this log file. Each row is delimited using the "|" character as described below:

< Code>|<Error or Status>|<Timestamp>|<Index>|<Error Text>|

Errors will begin numbering from 7000 and status messages will begin number from 8000. The <Index> field will increment for every row appended to the automationlog.

Here is an example of an error message:

7011|Error|2015.06.11 14:17:06.5281|1|The specified COM port could not be found|

Here is an example of a status message:

8015|Status|2015.06.11 14:17:07.0000|2|Signals selected: ICP,HR,RR|

Here are the entire list of error and status messages:

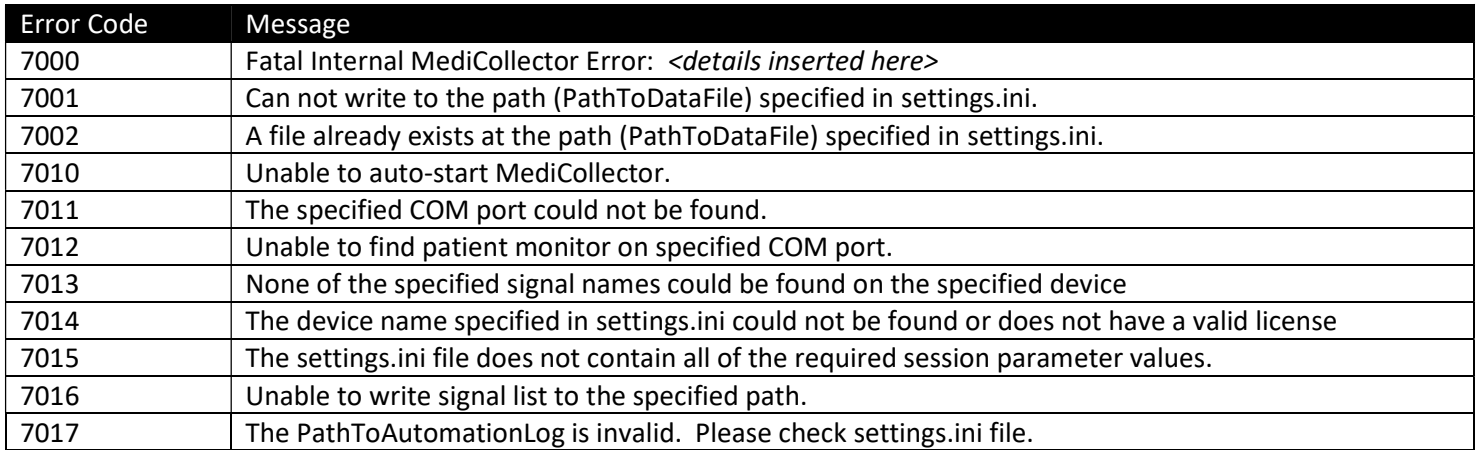

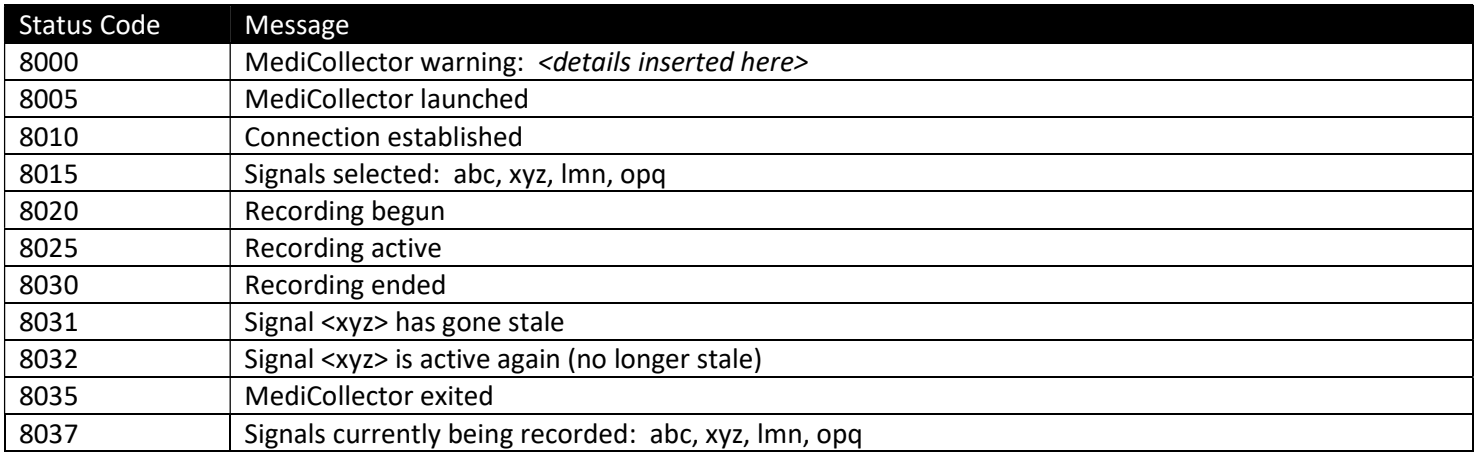